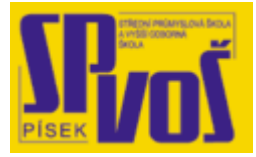

# Projekt v rámci SIPVZ:

# IMPLEMENTACE OPERAČNÍHO SYSTÉMU LINUX DO VÝUKY INFORMAČNÍCH TECHNOLOGIÍ

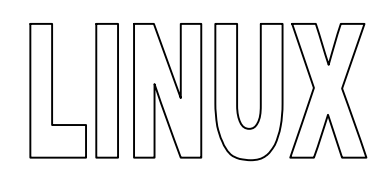

# **Lekce 22**

## Správa balíčků

## Obsah lekce:

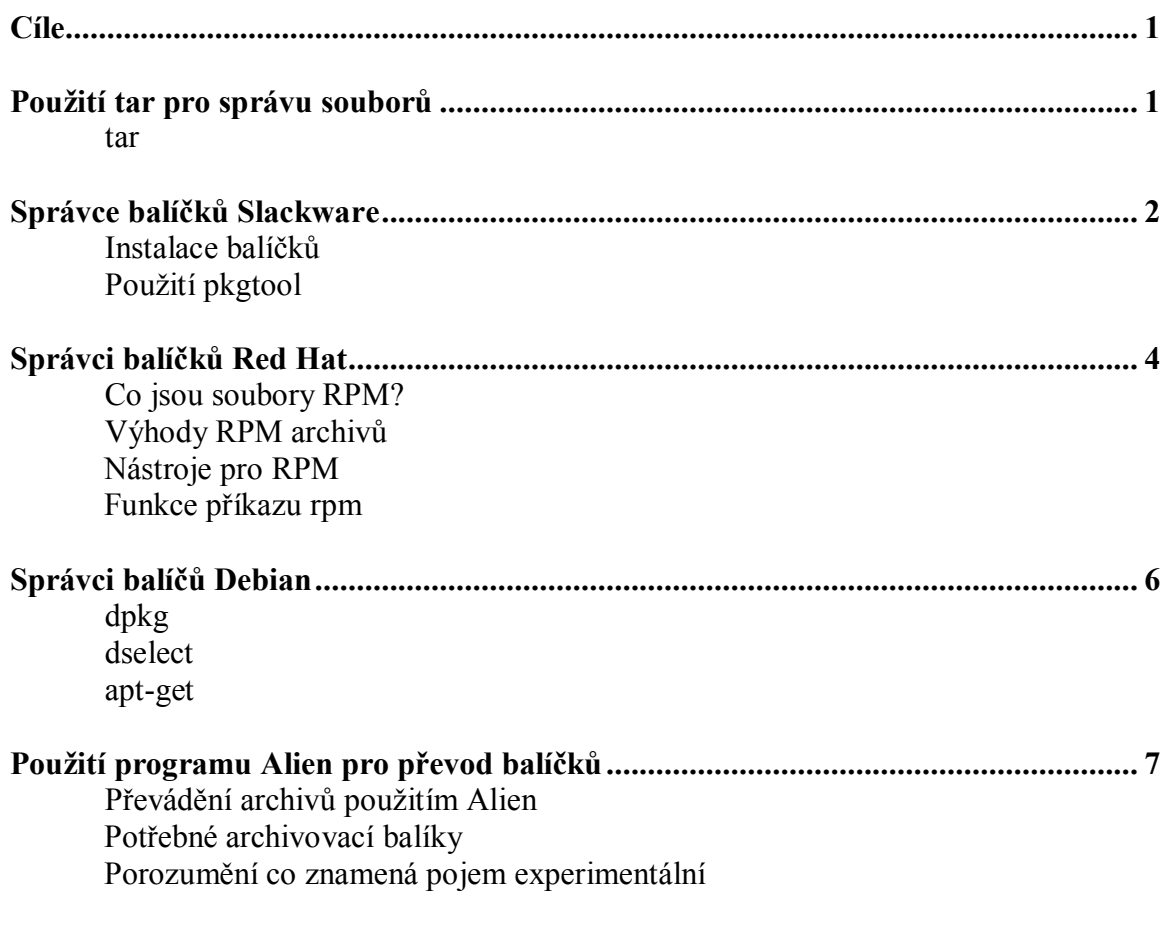

#### **Cí l e**

Po skončení této lekce studenti budou schopni:

- · Definovat balíček a udat jeho příklad.
- Definovat správce balíčků a vyjmenovat jeho tři odlišné druhy.
- Definovat gzip.
- · Dekomprimovat a rozbalit souborový archiv použitím příkazu tar.
- · Vytvořit komprimovaný souborový archiv použitím příkazu tar.
- · Vyjmenovat čtyři hlavní utility systému řízení balíčků v distribuci Slackware.
- · Rozpoznat informace o balíčku, které jsou obsaženy v nazvu RPM balíčku.
- · Vyjmenovat atributy správců balíčků v distribucích Slackware, Red Hat a Debian.
- · Vyjmenovat binární typy souborů které mezi sebou může konvertovat program Alien.

#### **Pou ž ití t a r p r o s pr á v u s oub o r ů**

- · **tar** není správce balíčků
- · **tar** archivuje více souborů do jednoho
	- o **tar** nekomprimuje soubory sám o sobě
	- o Může využit komprimační utility
- · Běžné využití **tar**u
	- o Vytvořit .tar = **tar –cf archive.tar file1 file2**
	- o Přidat do .tar = **tar –rf archive.tar file2add**
	- $\circ$  Rozarchivovat tar = **tar -xvf archive.tar**
	- o Zobrazit obsah .tar = **tar –tvf archive.tar**

Softwarový balík je archiv souvisejících programů a souborů připravených pro instalaci. Zdrojový musí být nakonfigurován, zkompilován a nainstalován, ale softwarové balíčky předcházejí této činnosti, protože softwarové balíčky stačí pouze nainstalovat. Správci balíčků řídí tuto instalaci stejně dobře jako jejich odstranění, inovaci a testování balíčků.

#### tar

Ačkoliv tar není správce balíčků, je to základní nástroj používání pro spravování souborů a může být stažen z internetu. Je to také archivační nástroj, na kterém je mnoha správců balíčků založena. Tato utilita může uchovat a rozbalit soubor z a do archivu stejně tak porovnávat dva jiné.

#### *Použití taru k archivování souborů*

Vytváření tar archivu je velmi snadné, pro příklad:

#### $tar - cf$  archive tar file1 file2 file3

Problém tar souboru je ve velikosti. Protože tar archiv nekomprimuje soubory. Takže když zabalíte dva soubory po 400K, budete mít archiv něco okolo 800K.

#### *Přidání souborů do existujícího tar archivu*

Je dobré být opatrný okolo přidávání souborů do již existujícího archivu. Jedno přehlédnutí na příkazové řádce a přepíšete již existující archiv místo přidání souboru do něj. Správná cesta pro přidání souboru je:

#### tar – rf archive.tar filetoadd

Před přidáním souborů do archivu je dobrý nápad podívat se jestli již daný soubor v archivu není obsažen. Můžete vypsat obsah archivu zadáním:

 $tar - tvf$  archive  $tar$ 

#### *Rozarchivování .tar souborů*

Když jste se rozhodli rozbalit obsah Vašeho archivu .tar archivu, jednoduše napište následující:

 $tar - xf$  archive  $tar$ 

#### *Komprese souborů archivu*

K redukování velikosti místa na disku zabraní archivem slouží utilita gzip nebo volba z. Soubor ve formě [filename].tar.gz je tar archív, který byl zkomprimován pomocí utility gzip.

Příklad 1:

tar –czvf file1.rat.gz luke

Tento příkaz vytvoří archive (tarball) všech souborů v adresáři luke. Všechny archivovaní soubory jsou vypsány a archiv je komprimován programem gzip.

Příklad 2:

tar – xzvf file1tar.gz

Tento příkaz rozbalí a dekomprimuje archiv file1.tar.gz.

#### **S pr á v c e ba l í č ků Sl a c kwa re**

- · Čtyři hlavní utility
	- o installpkg extrahuje balíčky do adresáře
	- o removepkg odstraňuje, dovoluje kopírování
	- o upgradepkg instaluje nové před odstraněním starého
- Použití pkgtool
	- o Softwarový nástroj údržby Slackware

Správce balíčku distribuce Slackware je postavený pro zužitkování archivní utility tar a instalaci balíčků, které jsou zkomprimovaný gzipem a mají příponu .tgz

Systém správy balíčků se v distribuci Slackware (SPM) skládá ze čtyř hlavních utilit:

- · installpkg
- removepkg
- · upgradepkg
- · rpm2tgz/rpm2targz

#### Instalace balíčků

Program installpkg extrahuje balíčky do adresáře root a vytvoří zápis v databázi balíčků, aby mohl být balíček později odebrán či aktualizován. Program removepkg odstraňuje balíčky, napodobuje jejich odstranění a poskytuje možnost zkopírovat balíček do chráněného adresáře během odstraňování. Program upgradepkg instaluje nové balíčky před odstraněním starých balíčků. Program rpm2tgz/rpm2targz převádí programy z formátu rpm do formátu tgz. Toto dovoluje používat balíčky vytvořené pro systém správy balíčku Red Hat i v systému správy balíčků Slackware.

Balíčky Slackware jsou komprimovaní archívy tar. Jsou komprimovány pomocí formátu gzip a mají .tgz příponu. Někteří věří, že všechny tgz balíčky jsou archivy Slackware, ačkoliv toto není ten případ. Formát tgz je také znám jako tar.gz používaný také jinými archivátory než jen Slackware archivátory. Formát tgz je užíván všeobecné archivační účely a k distribuci zdrojových kódů a balíčků Slackware. Co však dělá Slackware tgz archivy odlišné od jiných .tgz nebo .tar.gz archivů? Archiv tgz Slackware je kompilován pro knihovny Slackware. Také obsahují znalosti o relativních cestách ke knihovnám, konfiguračním souborům a dalším. Poslední ale nejpatrnější vlastností je, že Slackware archivy jsou rozbalovány v souborovém systému Slackware do kořenového adresáře.

Archivy tgz mohou být zabaleny tak, že při dekomprimaci:

- · rozbalí se do nového základního adresáře v současném adresář
- · rozbalí se do systémového adresáře jako usr, bin a sbin, jestliže jsou extrahovány do kořenového adresáře
- · rozbalí se do nově vytvořených systémových adresářů jako usr, bin a sbin pokud nejsou extrahovány do kořenového adresáře
- · rozbalí se do současného adresáře

#### Použití pkgtool

Nástroj pkgtool extrahuje tgz archivy do systémových adresářů jako usr, sbin a bin. Avšak nezáleží v jakém adresáři je archiv umístěn, vždy se bude extrahovat do kořenového adresáře.

Jestliže je tímto nástrojem extrahován balíček neurčený pro Slackware, bude rozbalen do kořenového adresáře a výsledek bude záviset na tom jak byl soubor zabalen.

*Poznámka: Jestliže není tgz archív určen pro Slackware a je nastaven na rozbalení do systémových adresářů a je instalován použitím nástroje pkgtool, není garantována jeho funkčnost. To může být způsobeno nekompatibilitou knihoven rozličných distribucí. Proto vždy zkontrolujte dokumentaci a přečtěte si poznámka autora pro instalaci.* 

#### **S pr á v c i b a l í č k ů Re d Ha t ( RPM )**

- Co jsou soubory RPM?
	- o Souborový archiv a informace o balíčku
	- o Informace jsou rozděleny do
		- ß Název balíčku, verze, číslo buildu
- Nástroje pro RPM
- · Funkce příkazu rpm

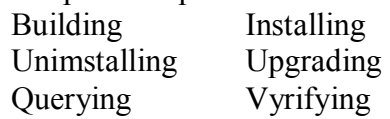

Správce balíčků Red Hat (RPM) mí schopnost budovat, instalovat, dotazovat, ověřovat, aktualizovat a odinstalovat softwarové balíčky. Každá funkce balíčku je ovládána instalačním programem dané softwarové aplikace.

#### Co jsou sobory RPM?

Balíček RPM je složený z archivovaného souboru a informací o balíčku. Archiv je adresář záložních soborů podobných jako těm vytvořeným pomocí taru. Informace o balíčku jsou rozděleny do tří částí: Název balíčku, číslo verze softwaru, a buil číslo balíčku. Tři kusy jsou rozděleny pomlčkou a někdy i název balíčku obsahuje jednu a více pomlček, je poté snazší přečíst jeho název. Například soubor pojmenovaný bind-utils-8.2.2\_P7-0.6.2, build číslo je 0.6.2. Toto číslo je velmi důležité, protože existuje mnoho RPM pro jeden a ten samý program ve stejné verzi. Číslo 8.2.2\_P7 je číslo verze programu. Poslední a to název balíčku nám ukazuje že obsahuje software bind-utils (podívejte se na obrázek 11-1).

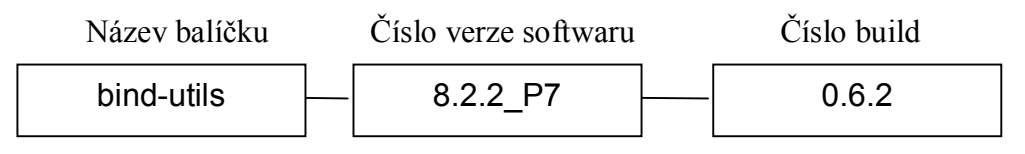

**Obrázek 22-1 – Informace o balíčku** 

#### Výhody RPM archivů

Zde je několik výhod RPM oproti způsobu tar archivace:

- · Přítomnost nezbytného softwaru může být zkontrolována.
- · Záznam o instalaci / odinstalaci.
- Instalační skript může být použit pro instalaci softwaru do různých adresářů.
- · Odstranění potřebného softwaru může být blokováno odstraněním závislého softwaru.
- · Prevence instalace (bez přepsání) jestliže je přítomna novější verze.
- · Zachování specifických částí konfiguračních souborů při instalaci novější verze.
- · Odstraní části balíčku při instalaci do odlišných adresářů.
- · Křížové odkazování na soubory či balíčky.
- · Verze kernelu nebo potřebného balíčku může být vytvořena pro následující instalaci balíčku.

#### Nástroje pro RPM

RPM je správce balíčků pro mnoho distribucí Linuxu včetně Red Hat, SuSE, Caldera, OpenLinux a stejně tak mnoho distribucí Unixu.

Existuje několik populárních rozhraní pro RPM:

- · Kpackage (K Desktop RPM)
- · Gnorpm (Gnome RPM)
- RPM shell
- · Xrpm (X Window RPM)
- · Glint (starší X Window RPM)

Dvě nejoblíbenější rozhraní jsou Gnorpm a RPM shell.

#### Funkce příkazu rpm

Šest funkcí RPM: building, installing, uninstalling, upgrading, querying, veryfying. Každý z těchto módů odpovídá příkazům uvedeným v tabulce 11-1.

| Mód                      | <b>Tvar zápisu</b>                                     |
|--------------------------|--------------------------------------------------------|
| <b>Build</b>             | rpm -b (nebo --build) options file1.rpm  fileN.rpm     |
| Install                  | rpm -i (nebo --install) options file1.rpm  fileN.rpm   |
| Uninstall                | rpm - e (nebo --erase) options file1.rpm  fileN.rpm    |
| Upgrade                  | rpm – U (nebo --upgrade) options file1.rpm  fileN.rpm  |
| Query                    | $rpm - q$ (nebo --query) options                       |
| Verfy installed packages | rpm $-V$ (nebo --verify nebo $-y$ ) options            |
| Verify package fines     | rpm – K (nebo --checksig) options file1.rpm  fileN.rpm |

**Tabulka 22-1 – Funkce RPM** 

### **S pr á v c i b a l í č k ů De bi a n**

#### · **dpkg**

- o dpkg instaluje, extrahuje a dotazuje balíčky
- o První vyvinutý, základ pro dselect/apt-get

#### · **dselect**

- o Obtížný pro použití ale má spoustu předností
- o Dovoluje uživatelům vidět soubory na, kterých závisí nebo má konflikt

#### · **apt-get**

- o Nejnovější správce balíčků
- o Uživatelé musí nakonfigurovat sources.list

Debian nabízí nástroj pro rozbalení balíčků a rozdílné prostředí pro něj. Prvním nástrojem pro práci s balíčky byl vytvořen dpkg a je užíván pro balení a rozbalení balíčků určených pro Debian. Ostatní dva nástroje jsou upravené nadstavby pro tento program.

#### dpkg

Nástroj příkazové řádky přináší tři hlavní funkce:

- · Instalaci balíčků (dpkg --install)
- · Extrakci balíčků (dpkg --remove)
- · Dotazování balíčků (dpkg –l)

Tento příkaz je doporučován pro instalaci jednoduchá balíčků, rozbalí balíček a vytvoří vše do správných umístění. Jestliže dpkg zjistí nějaký konflikt souborů či nějaký závisející balíček, který je nutné nainstalovat, ohlásí své zjištění a ukončí se. Na rozdíl od ostatních správců balíčků v distribuci Debian schopnost hledat v databázi balíčků je pro dpkg unikátní. Možnost těchto dotazů dovoluje uživatelům číst informace o každém balíčku zapsaném v databázi.

#### dselect

T ento příkaz byl vytvořen pro zjednodušení použití dpkg a vystupuje jako přebal rozhraní pro dpkg. Bohužel nový uživatelé mají často problémy správně použít dselect. Přes tyto obtíže je zde velké číslo voleb, které dselect přináší a proto je velmi dobrou volbou. Jednou možností je možnost vidět závislosti na souborech či konflikty. Program vypíše seznam všech souborů, na kterých daný balíček závisí nebo se dotal do rozporu. Uživatel potom může vybrat mezi přerušením instalace, odstranění jistých souborů nebo přidání potřebných souborů. Další výhodou použití dselect je možnost aktualizace balíčku. Tato možnost je zobrazena v hlavním menu jako update, ta zkontroluje číslo verze balíčku a aktualizuje starší verze nejnovějšími dostupnými balíčky. Jiná možnost zpřístupní možnost instalace balíčků z různých zdrojů. Uživatel může instalovat balíčky z internetu, CD-ROM, připojených souborů, nfs nebo jiných zdrojů.

#### apt-get

Tento příkaz je částí balíků nástrojů apt. Kromě apt-get obsahují apt-cache, apt-cdrom a aptconfig. Jako dselect tak apt-get je jakýci přebal rozhraní pro dpkg.

Za účelem použití apt-get musí být nejdříve nakonfigurován soubor sources.list. Ten je umístěn v adresáři /etc/apt. Jakmile je tento soubor upraven, apt-get nabídne uživateli několik možností. Uživatel může ovládat díky apt-get tyto funkce:

- · Instalace balíčků
- · Odstranění balíčků
- · Aktualizace informací o balíčcích
- · Aktualizace balíčků
- · Čistění balíčků

Podle toho jak byl změněn soubor sources.list apt-get automaticky prohledává média pro dostupné balíčky a přímo je instaluje.

- **Internet**
- Pevný disk
- Připojené soubory
- Diskety, CD-ROM

apt-get je inteligentní nástroj, který dělá ze správy balíčků velmi jednoduchý proces. Díky úspěchu apt-get je to jeden z hlavních rysů distribuce Debian.

#### Použití programu Alien pro převod balíčků

- Převádí binární podobu baličků
	- o Debian .deb Red Hat .rpm<br>
	o Slackware .tgz Stampede .slp
	- $\circ$  Slackware .tgz
- · Opatrně při aktualizacích systémových balíčků
- Převádění archivů pomocí programu alien
	- o Potřebuje archivátor balíčku
- Porozumění co je experimentální

Program alien převádí mezi binárními Debian .deb, Red Hat .rpm, Slackware .tgz a Stampede .slp formáty souborů. To je vhodné pro uživatele jedné distribuce, kteří si přejí stáhnout a nainstalovat balíček z jiné distribuce.

#### Převádění archivů použitím Alien

Program převádí pouze binární soubory z jedné podoby do druhé. Tento program by také neměl být používán pro náhradu systémových souborů, protože mnoho souborů, které jsou podstatné pro chod systému, jsou v jiných distribucích jinak nakonfigurovány. Z toho důvodu balíčky rozhodující pro systém by neměli být používány v jiných distribucích. Pokud by odstranění souboru již podle zdání mohlo způsobit pád systému, neměl by být nahrazen verzí z programu alien.

#### Potřebné archivovací balíky

Pro konverzi z a do .rpm formátu musí být nainstalován správce balíčků Red Hat (RPM). Pro konverzi do .deb formátu (ne zní) musí být nainstalovány balíčky gcc, makedeb, make a dpkgdev, dpkg. Při konverzi z formátu .tgz alien vygeneruje výstupní balíček, který obsahuje ty samé soubory jako v originálním .tgz souboru. Pro tento typ konverze by měl .tgz soubor obsahovat překompilované binární data ve standardním adresářovém stromě. Tento program by také neměl být spouštěn z uživatelského účtu root pro předejití možnosti, že balíčky budou mít špatného vlastníka a přístupová práva. Tabulka 11-2 zobrazuje balíčky požadované ke konverzi jednoho formátu do jiného.

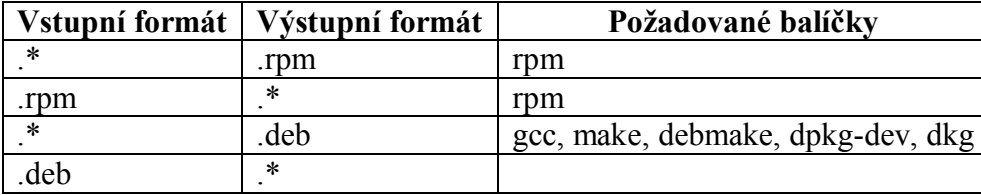

#### **Tabulka 22-2 – Balíčky potřebné pro konverzi**

Proměnné v prostředí RPMBUILTOPT a RPMINSTALLOPT jsou rozpoznávaným parametrem programu alien. Soubory prošlé přes alien budou implicitně převedeny do .deb pokud nebude stanoven jiný výstup. Na internetové adrese <http://kitenet.net/>~joey/pkg-comp/ naleznete kompletní seznam balíčků a nastavení specifických pro každého správce balíčků.

#### Porozumění co znamená pojem experimentální

Autor (pisatel) programu alien poznamenává, že uživatelé programu souhlasí s tím, že tento software je ve fázi vývoje a má své více či méně závažné chyby a limitace, které mohou ovlivnit výsledky vaší práce a mohou vás připravit o data.